*Quick user guide and instruction manual* © 2019 TerraOnion S.L. all rights reserved. All product names, logos, and brands are property of their respective owners. Consumer info available at http://www.terraonion.com

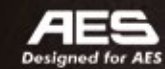

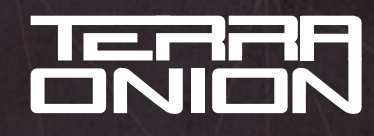

www.terraonion.com

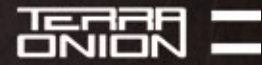

## *Usage Precautions*

**Only plug and unplug NeoSD PRO with your Neo Geo board powered off,** otherwise you can damage your NeoSD PRO or NeoGeo board. Only insert or remove the MicroSD card with your Neo Geo board powered off. Inserting it while powered on may damage your MicroSD card.

# *Getting Started*

NeoSD PRO supports SD and SDHC cards up to 32GB. They must be **formatted in FAT32.**

**NeoSD PRO can't read .zip files directly** so they must be first converted to a suitable format (.neo) using the NeoBuilderUI tool, provided in the download area of http://www.terraonion.com See FAQs section to learn about how to access download area.

Once in the menu, choose the game to load and press  $(21.1777)$   $\triangle$  button, a menu with the five avaliable memory slots will pop up. **Choose one of the 4 FLASH slots or the RAM slot** and the game will be flashed to the NeoSD PRO internal memory and your Neo Geo will reboot and launch the game. **Flashing time will depend on the size of the game and the type of slot,** being RAM faster but not persistent after a power off and FLASH slower but persistent after power off.

Once a game is loaded into one of the 4 FLASH slots of the NeoSD PRO, **it will instantly boot every time your NeoGeo board is turned on.** If you want to switch to a different game just hold the in-game trigger, defaults to  $\overline{C^{1AYR}}$   $\Omega$  +  $\Omega$  +  $\overline{S^{1AYR}}$  several seconds while playing, or you can hold **PLAYERT** START while turning on your NeoGeo board. Aditionally you can move from one slot to another using the in-game menu (defaults to  $(PIAYER)$   $\bigcirc$  +  $START$ )

> **To convert the files, just open the NeoBuilderUI tool,** select a folder containing the .zip files, and press Start. Once all files are converted, it will produce the romsets in .neo format in the selected folder. **Copy them to the root of your MicroSD card**, safely remove the card from your computer and insert it into NeoSD PRO MicroSD card slot (with your console turned off).

> Turn your NeoGeo console on. If it's the first time you used the NeoSD PRO, it will boot directly to the NeoSD PRO menu. Otherwise, hold the  $(PLAYER)$  START button while booting to force entering the menu.

- **2** Load selected game or confirm menu selections.
- **B** Options menu or back/exit menu.
- **the Toggles between game list filters** while in the game list. Hold **C** button to show a menu to select the game list order and ability to hide bootleg games.
- **<sup>1</sup>** Marks the highlighted game in the Games List as favorite. Cycles the genre when filtering by game type.
- 
- **START** If held during system boot you will **go directly into NeoSD PRO menu.** Opens Game Options Menu of highlighted game in the Game List.

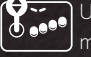

p/Down scrolls through game list and menus. Left/Right pages through game list or menu sub items.

The Options Menu is accessed from the Games List by hitting the  $\overline{B}$  button. **Boot Mode** - If GAME is selected then the NeoSD PRO will boot into the last loaded game. If MENU is selected it will boot into the Games List.

## *Controls*

## *Options Menu*

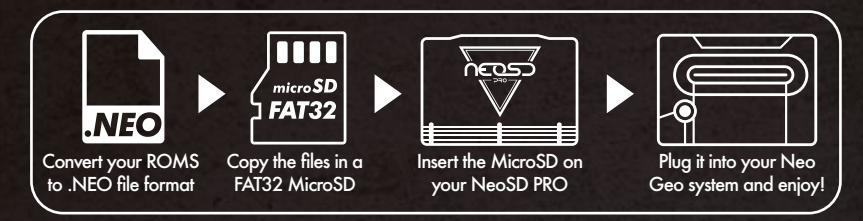

**In-game Trigger -** This is the button combination, which if held down for a few seconds while playing a game will take you back to the Games List. The options are  $\bigcirc$  +  $\bigcirc$  + START ,  $\bigcirc$  +  $\bigcirc$  +  $\bigcirc$  +  $\bigcirc$  +  $\bigcirc$  +  $\bigcirc$  +  $\bigcirc$  +  $\bigcirc$  +  $\bigcirc$  and it can also be disabled by selecting NONE.

**In-game Menu -** This is the button combination, which if held down for a few seconds while playing a game **will show a menu in game** to quickly switch games, reboot the system, enter the NeoSD PRO menu or accessing the cheats menu for in game cheats.

**System Mode** - Allows the user to force a certain system mode.

By enabling this option, powering down the system, and then removing the MicroSD card from the NeoSD PRO cartridge, **the NeoSD PRO will operate as if it were a stand-a-lone cartridge.** This is useful for MVS arcade cabinets where the operator wants to lock in a specific game to that slot. When in this mode, and without the MicroSD card, the region and mode options will not be applied.

- **BIOS** System Mode is determined by the BIOS.
- **AES** Force System Mode to be AES.
- **MVS -** Force System Mode to be MVS. This mode will also give access to Soft Dips if you are using it on an AES.

**Region** - Allows user to force a certain system region or determine it by the BIOS.

- **Continuous** / Loads high score data from MicroSD card when game loads. Saves the high score data every game and attract loop.
- **Game Change** / When the user loads a new game the previously loaded game high score data stored in the MVS backup ram gets saved to the MicroSD card. The NeoSD PRO then loads the new game and reads the high score data for the new game from the SD into the MVS backup ram.
- **No /** Game works as a regular MVS cartridge. Game writes to MVS back-up RAM only and does not save the game back-up RAM to the MicroSD.

## **Arcade (MVS) / Cartridge (AES) Mode**

**Load Game** - Loads the currently highlighted game into memory. This can also be achieved by highlighting a game in the Games List and hitting the  $\Box$  button.

This also allows using neosd for tournaments, as it only execute the original code as is, without any interference of the menu trigger commands.

#### **BackRAM Save**

**Soft Dips -** Opens the Soft Dips menu for the highlighted game. This option may only be accessible on an MVS arcade system or if the System Mode is forced to MVS.

### **• AES Mode Options:**

**Jukebox -** Opens the Jukebox screen to play tunes of the loaded game.

- **Continuous: YES** / Loads high score data from MicroSD card when game loads. Saves the high score data every game loop.
- **Continuous: NO /** Disables loading of high score data from MicroSD card.

 **• MVS Mode Options:**

**UI Sounds** - Enables and disabled the sounds in the NeoSD PRO menu. This will not disable game sounds.

**Version** - Takes you to the version information of the users NeoSD PRO, including the serial number.

# *Game Options Menu*

Game Options Menu is accessed by highlighting a game in the Games list and hitting **START** button.

# *Soft Dips Menu*

**The Soft Dips menu is accessible through the Game Options Menu** when using on a MVS arcade system or when the System Mode is set to MVS. The Soft Dips options are determined by the game itself. Set the Soft Dips to the desired configuration and press the  $\overline{B}$  button to return to the Game Options menu when finished.

# *Jukebox*

The Jukebox is accessible by highlighting "Launch Current Game" on the Games List, hitting **START** button, and then selecting the Jukebox option. If you do not have any music list files on the MicroSD card for that game you can select "Manual Sound Code Entry" and using the joystick left / right you can select a sound code. Press the  $\bigcirc$  button to play that sound file.

To have named tracks in Jukebox, the user must create or provide BridgeM1 compatible lists. To download already constructed list please visit: http://www.e2j.net/downloads.html Download the "list pack (utf - 8)" file (direct link: http://www.e2j.net/files/lists.7z). A folder named MUSICLIST must be created on the root of the SD card. Extract the contents of the "en" folder in the .7z file into the MUSICLIST folder. **For more information regarding music lists please visit http://www.terraonion.com FAQs section.**

# *FAQs*

### **Q: How can I access the downloads section on http://www.terraonion.com?**

A: Register at http://downloads.terraonion.com/ Once you have logged in you must register your product by going to the Products area and clicking the "Add Product" button. Enter your NeoSD PRO serial number into "Product serial number" text box and click on the Search button. You will be directed to a screen where it validates the serial number. Click on "Register Serial" button and and your NeoSD PRO will now be registered. Once your NeoSD PRO is registered, you will have access to the Downloads section of http://www.terraonion.com.

#### **Q: How do I update my firmware?**

A: First you must register your NeoSD PRO on http://www.terraonion.com (see previous question). Once you have done that you will have access to the downloads area. Download the newest firmware to your MicroSD card root. Next time you load your NeoSD PRO it will ask if you want to update the firmware.

#### **Q: I loaded my own game but the Neo Geo always boots to crosshatch screen and I can't enter NeoSD PRO menu.**

A: The game header or security code is not recognized by the Neo Geo bios and it doesn't run the cart, so NeoSD PRO doesn't even have a chance to boot. Place the MicroSD in your computer and delete a file named LastGame.cfg. If that file doesn't exist, NeoSD PRO will present itself as a genuine cart and the menu will load. Then ensure your game program ROM has the proper Neo Geo game header. It might be a .zip to .neo conversion error.

#### **Q: My NeoSD PRO cartridge always boots to the NeoSD PRO menu.**

A: Check the Boot Mode option in the Options Menu, if it's set to Menu, it will always boot to menu on power on. Also if you created your own game or .neo file, ensure the program rom has proper Neo Geo data. It might be a .zip to .neo conversion error.

#### **Q: My NeoSD PRO cartridge seems locked and i can´t acess the menu anymore, neither deleting LastGame.cfg from the microsd card.**

A: Place the MicroSD in your computer and place a file named reset.cfg into the microsd, this will reset NeoSD PRO into factory defaults. Any file named reset.cfg will work, you can download this file from http://downloads.terraonion.com/public/reset.cfg aditionally

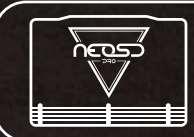

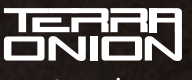

www.terraonion.com

Consumer info available at http://www.terraonion.com

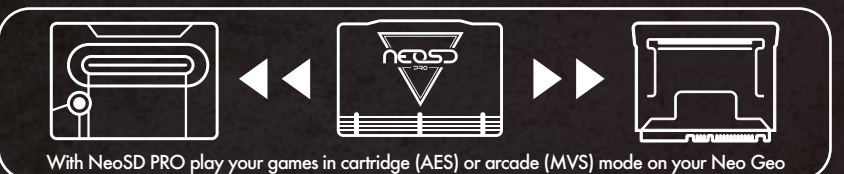